# **Docker Compose : Introduction**

Tous droits réservés à STUDI - Reproduction interdite

# **Table des matières**

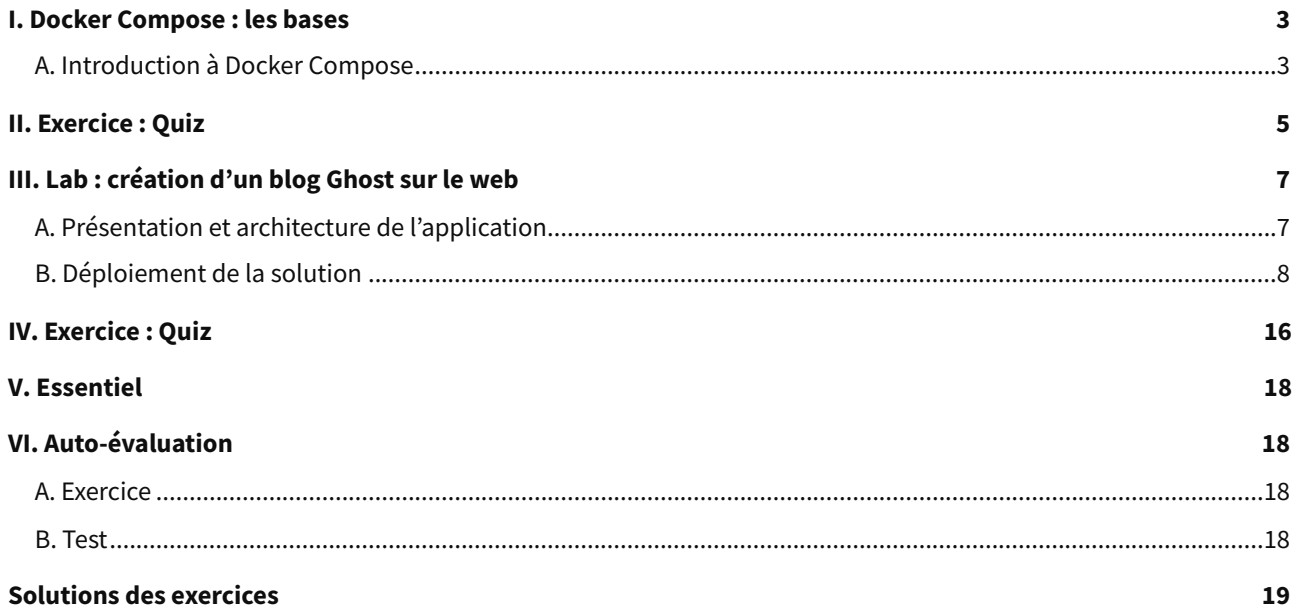

## <span id="page-2-0"></span>**I. Docker Compose : les bases**

**Durée :** 1 h 30

#### **Prérequis :**

- **Notion** : Docker
- **Notion** : Conteneur

#### **Contexte**

Pourquoi utiliser Docker Compose alors que Docker existe déjà ? Docker affiche ses limites lorsqu'on souhaite créer et gérer les interactions entre plusieurs conteneurs. Docker Compose répond à ce besoin en permettant de créer et gérer des applications multi-conteneurs.

Concrètement, Docker compose est un outil qui s'appuie sur Docker pour gérer des applications complexes avec plusieurs conteneurs. Nous allons découvrir ici comment installer et configurer Docker Compose.

### <span id="page-2-1"></span>**A. Introduction à Docker Compose**

#### **Méthode Installation de Docker Compose**

**Prérequis** : avoir installé Docker.

Pour installer Docker Compose sous un environnement Linux, exécutez les commandes suivantes.

**Étape 1 :** téléchargez la dernière version de Docker Compose :

```
1 # sudo curl -L "https://github.com/docker/compose/releases/download/1.23.2/docker-
 compose-$(uname -s)-$(uname -m)" -o /usr/local/bin/docker-compose
```
**Étape 2 :** modifiez les droits pour pouvoir exécuter le binaire :

```
1 # sudo chmod +x /usr/local/bin/docker-compose
```
**Étape 3 :** vérifiez la version installée :

1 # docker-compose version

#### **Le fichier de configuration Docker Compose**

Le « **docker-compose.yml** » est le fichier de configuration indispensable au fonctionnement de Docker Compose. Dans ce fichier sont listés les conteneurs gérés par Docker Compose et sont définis leurs interactions.

La nomenclature « **docker-compose.yml** » est à respecter obligatoirement, il s'agit d'un standard sans lequel Docker Compose ne peut trouver le fichier de configuration. Ce fichier doit également respecter le format **Yaml**.

#### **Exemple Fichier de configuration Docker-Compose**

```
1 ----------------------------------------------------------------------------------------------
---------------
2 version: '3'
3 services:
4 web:
5 image: nginx
6 ports:
7 - "80:8080" redis: image: redis:alpine
8 Redis :
9 Image : redis : alpine
10 ----------------------------------------------------------------------------------------------
  -----------------
```
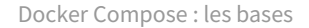

# stur

Dans cet exemple, notre application est composée de deux services : un serveur web et une base de données. Cette architecture est reflétée dans le fichier de configuration où l'on déclare deux services : « **Web** » et « **Redis** ».

Pour chacun des services déclarés dans le bloc « **Services** », on peut détailler des paramètres tels que le nom de l'image utilisé pour créer le conteneur, le port exposé, etc.

Ici, le « **docker compose configuration file** » va créer le conteneur « **Web** » à partir de l'image « **Nginx** » et exposer le port 8080.

#### **Les commandes Docker Compose**

1 # docker-compose up

Cette commande permet de créer les ressources listées dans le fichier « **docker-compose.yml** ».

#### **Exemple**

Output de la commande « **docker-compose up** » appliquée au fichier de configuration de l'exemple précédent :

cloud\_user@wboyd1c:~/nginx-compose\$ docker-compose up -d

WARNING: The Docker Engine you're using is running in swarm mode.

Compose does n̂ot use swarm mode to deploy services to multiple nodes in a swarm. All containers will be scheduled on the current node.

To deploy your application across the swarm, use `docker stack deploy`.

Creating network "nginx-compose\_default" with the default driver Creating nginx-compose\_web\_1  $\ldots$  done Creating nginx-compose\_redis\_1 ... done

L'option « **-d** » (comme avec Docker) permet de lancer les conteneurs en mode détaché.

#### **Remarque**

Exécutez cette commande à partir du même répertoire où se trouve votre fichier « **docker-compose.yml** ».

1 #docker-compose ps

Cette commande liste tous le conteneurs (services) opérationnels et gérés par Docker Compose.

1 #docker-compose down

Cette commande permet d'arrêter et de supprimer les ressources crées par la commande « **docker-compose up** ».

#### **Comparaison entre Docker Compose et Kubernetes**

Tout comme Docker Compose, Kubernetes permet la gestion de plusieurs conteneurs et services.

Kubernetes se distingue par sa capacité à déployer des clusters et à gérer les conteneurs présents dans différents hôtes, contrairement à Docker Compose qui se limite à un seul hôte. Kubernetes apporte donc une dimension supplémentaire par rapport à Docker, en introduisant la notion de « **cluster** » et en apportant d'autres fonctionnalités telles que le « **load balancing** ».

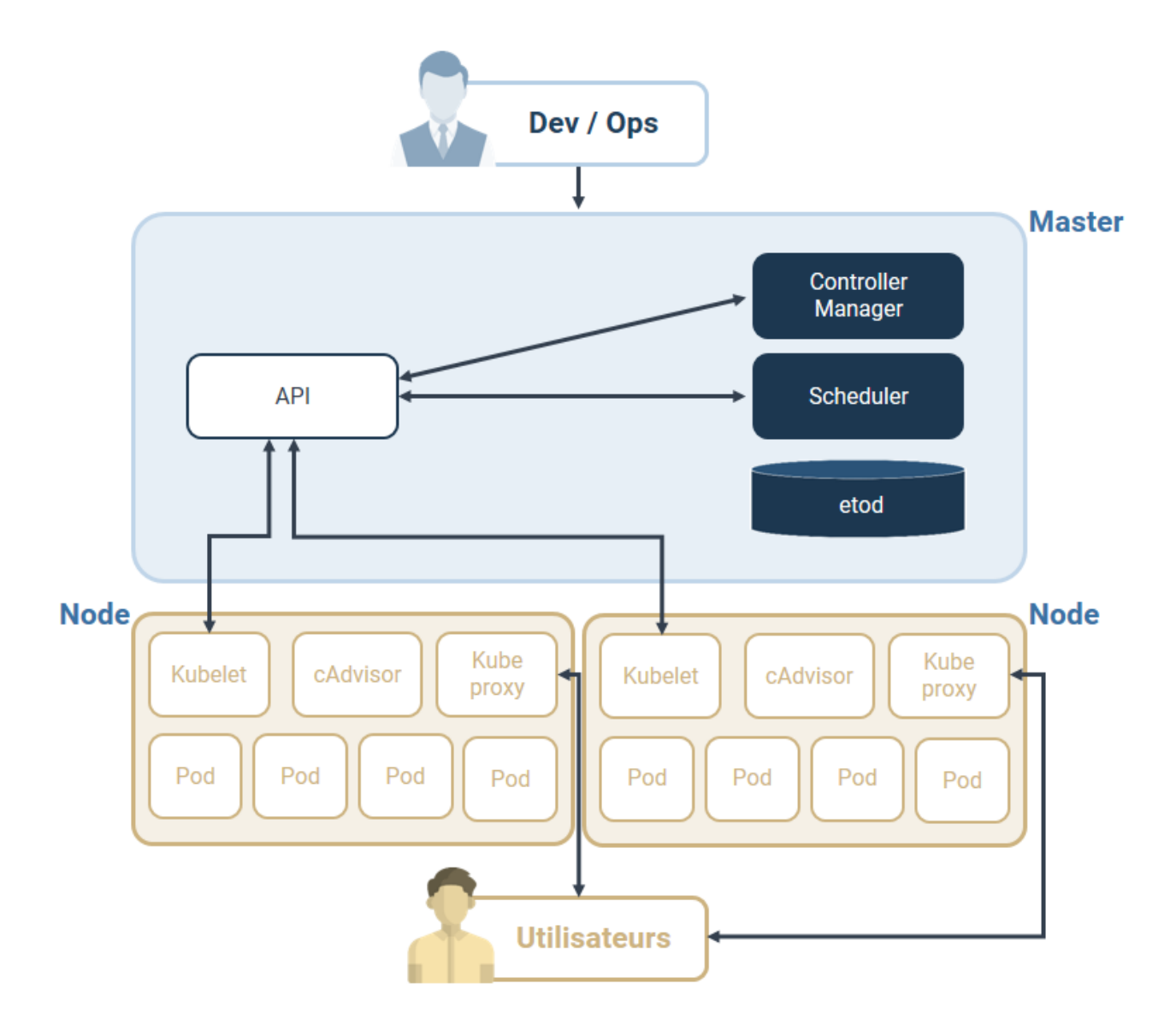

# <span id="page-4-0"></span>**Exercice : Quiz** [\[solution](#page-20-0) n°1 [p.21](#page-20-0)]

#### Question 1

Quel argument est utilisé dans le fichier de configuration « **docker-compose** » pour configurer les ports du conteneur et les associer à un port du localhost pour qu'ils puissent communiquer les deux ?

- O Host:
- O remap:
- O ports:
- redirect **:**

Question 2

Dans quel format doit être écrit le fichier de configuration « **docker-compose** » ?

- O html
- O Json
- O Yaml
- O xml

#### Question 3

Quelle commande permet de lister tous les process créés par Docker Compose ?

- O docker-compose ps
- O docker-compose env list --ps
- O docker ps
- O docker swarm service ps

#### Question 4

Docker Compose peut faire appel à des « **dockerfile** » pour créer les services.

- O Vrai
- O Faux

#### Question 5

Lorsque vous partagez un projet Docker Compose, vous partagez les « **dockerfile** », le code Python si tel est le cas, et le fichier « **docker-compose.txt** ».

- Vrai
- O Faux

# <span id="page-6-0"></span>**III. Lab : création d'un blog Ghost sur le web**

### <span id="page-6-1"></span>**A. Présentation et architecture de l'application**

Dans ce lab, nous allons créer une plateforme pour un blog sur Internet. Nous allons utiliser « Ghost », une application web *open source* qui permet de créer des blogs. Pour y accéder : [ghost.org](https://ghost.org/) $^{\scriptscriptstyle 1}$  $^{\scriptscriptstyle 1}$  $^{\scriptscriptstyle 1}$ 

Pour le bon fonctionnement de la plateforme, nous allons également configurer une base de données MySQL qui va stocker le contenu du blog.

# **Docker Compose**

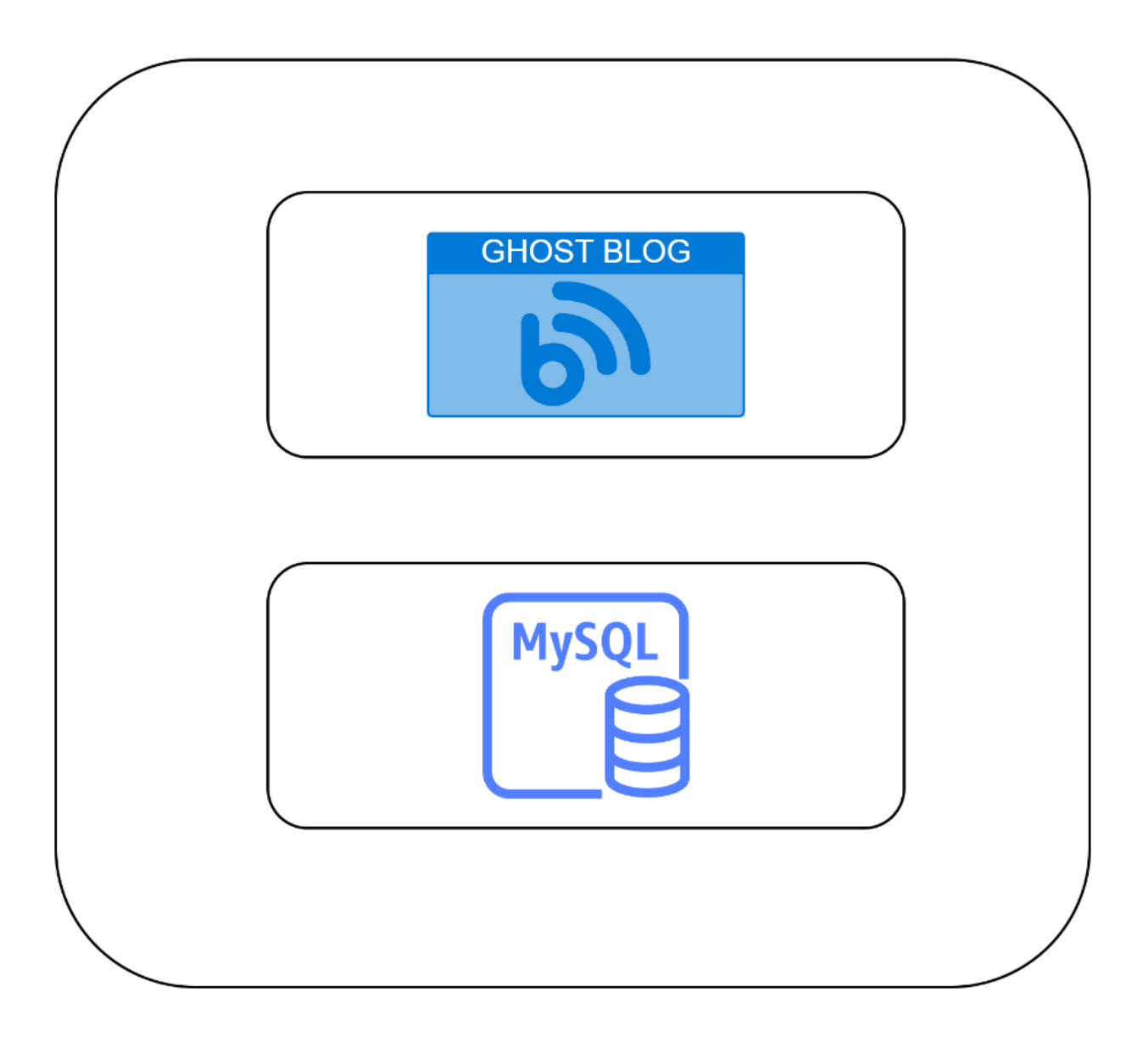

<span id="page-6-2"></span>1 <https://ghost.org/>

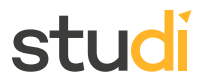

## <span id="page-7-0"></span>**B. Déploiement de la solution**

#### **Méthode Préparation de l'environnement**

Comme indiqué précédemment, Docker Compose fait appel à Docker afin de créer et gérer les services décrits dans le fichier « **docker-compose.yml** ».

Il est donc obligatoire d'installer Docker avant de pouvoir utiliser Docker Compose. Le lab a été réalisé dans un environnement Linux (Ubuntu). Vous pouvez adapter les commandes CLI en fonction de l'environnement dans lequel vous travaillez.

**Étape 1 :** pour installer Docker, commencez par récupérer et installer le package Docker :

```
1 # sudo apt-get install docker.io
```

```
x:~$ sudo apt-get install docker.io
Reading package lists... Done
Building dependency tree
Reading state information... Done<br>Reading state information... Done<br>The following additional packages will be installed:
  bridge-utils containerd git git-man liberror-perl pigz runc ubuntu-fan
```
**Étape 2 :** une fois l'installation effectuée, vérifiez que Docker fonctionne correctement :

1 # sudo service docker status

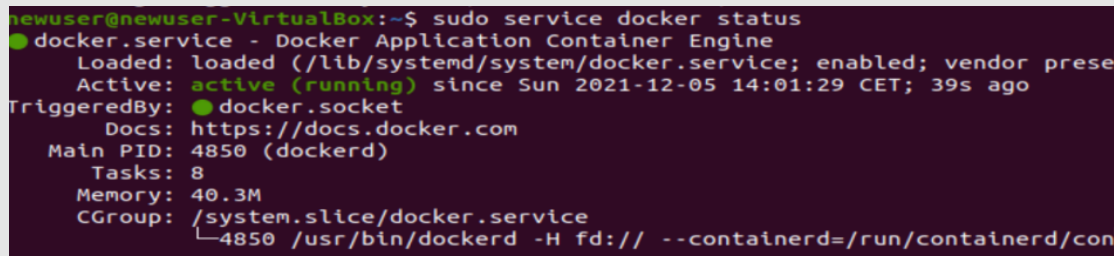

**Étape 3 :** pour installer Docker Compose, exécutez les commandes listées précédemment. Une fois l'installation terminée, vérifiez la version Docker Compose installée.

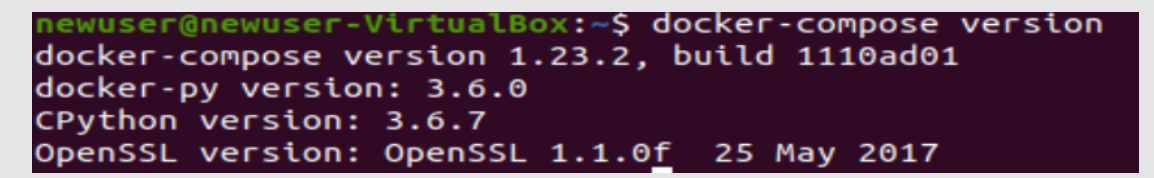

**Méthode Analyse du fichier de configuration Docker Compose**

Nous allons examiner de plus près le contenu fichier « **docker-compose.yml** » qui sera utilisé pour créer notre application.

**Étape 1 :** le fichier de configuration commence toujours par l'argument « **version** ». Pour notre lab, nous allons travailler avec la version 3

**Étape 2 :** dans le bloc « **services** », déclarez l'ensemble des services que vous souhaitez créer. Chaque conteneur (service) commence par un nom unique dans le fichier de configuration. Dans notre exemple, le premier conteneur se nommera : « **ghost** »

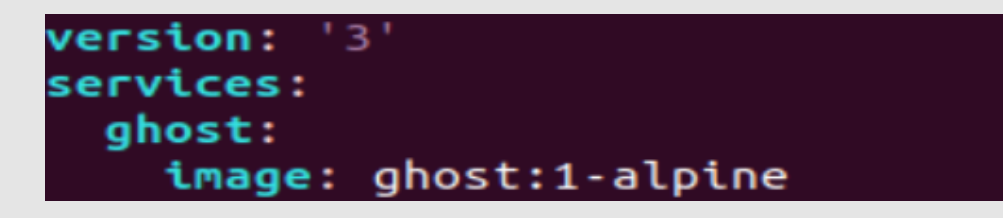

**Étape 3 :** vous devez maintenant détailler pour chaque conteneur l'ensemble des paramètres à utiliser lors de sa création. Le premier argument est « **image** ». Il spécifie l'image que nous allons récupérer (comme lorsqu'on utilise la commande « **pull** » avec Docker) et que nous allons utiliser pour créer le conteneur.

#### **Remarque**

Il existe un autre argument que l'on peut utiliser à la place de « **image** » : c'est l'argument « **build** ». Il est utilisé lorsqu'on veut spécifier le chemin vers un fichier « **dockerfile** » et créer le conteneur en se basant sur ce fichier.

#### **Méthode**

**Étape 4 :** l'argument suivant est « **restart** ». Cet argument est important pour la continuité et la disponibilité d'un service. Lorsque cet argument est configuré avec la valeur « **always** », le service concerné redémarre automatiquement en cas d'erreur.

# **version:** '3' services: ghost: image: ghost:1-alpine container\_name: ghost-blog restart: always

**Étape 5 :** un autre argument important permet au conteneur de communiquer avec l'hôte local (localhost) et les autres conteneurs : l'argument « **ports** ». Dans notre exemple, le conteneur exposera le port 2368 pour communiquer avec le localhost qui, de son côté, va utiliser le port 80.

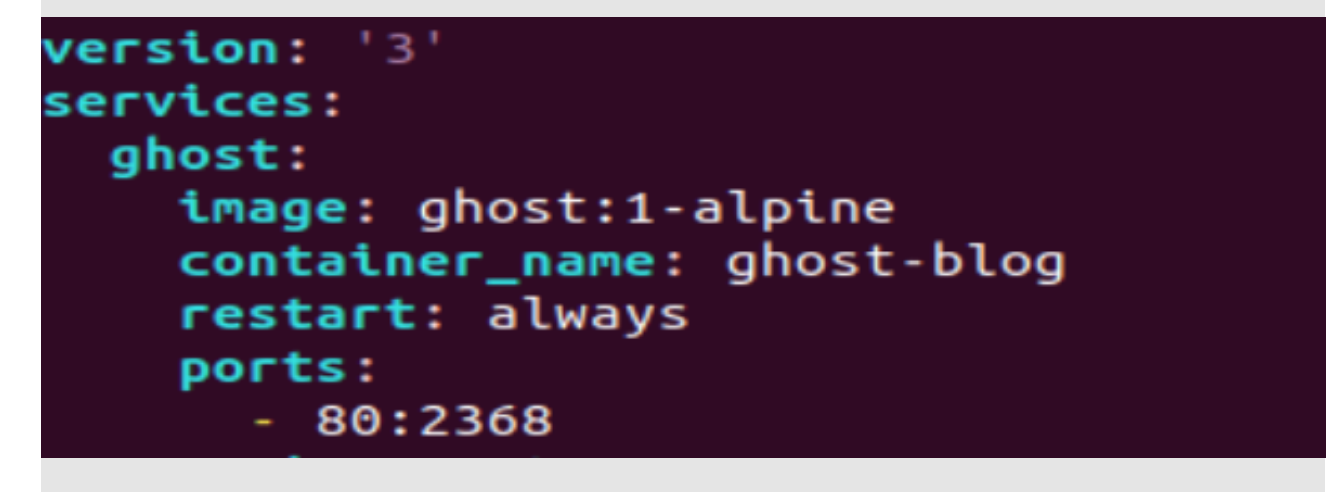

#### **Remarque**

La déclaration des ports se fait généralement suivant la règle suivante : on déclare un couple de ports « **(HOST :CONTAINER)** ». Si aucun port n'est spécifié côté localhost, ce dernier choisit un port aléatoirement pour communiquer avec le conteneur.

STU K

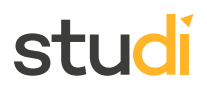

#### **Méthode**

**Étape 6 :** l'image « **ghost :1-alpine** » que nous allons utiliser dispose de plusieurs variables d'environnement. On peut considérer ces variables d'environnement comme des paramètres à configurer pour garantir le bon fonctionnement du service. Dans notre exemple, les variables d'environnement à configurer vont permettre au service « **ghost** » de communiquer avec la base de données. La base de données MySQL est spécifié, et un login et un mot de passe sont configurés. Ces informations vont permettre au service « **ghost** » de stocker ses données dans la database MySQL. Vous pouvez bien sûr modifier les valeurs de ces paramètres et choisir le login et mot de passe qui vous conviennent.

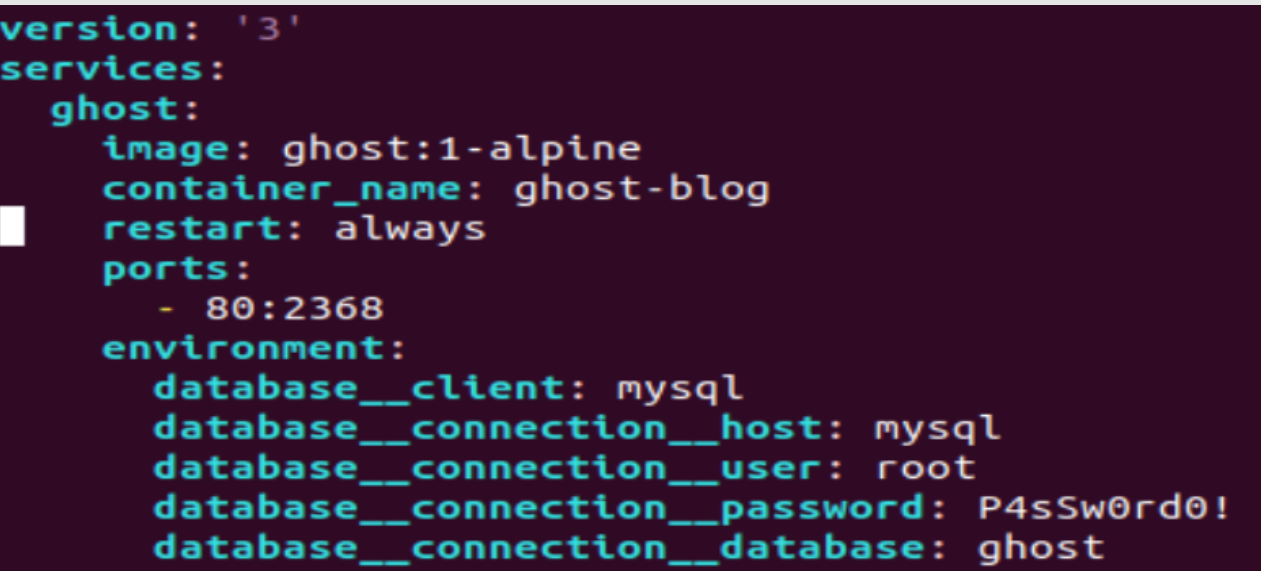

**Étape 7 :** utilisez ensuite l'argument « **volumes** » pour faire persister les données utilisées et générées par le conteneur. Dans notre exemple, nous avons besoin de préserver le contenu du dossier « /**var/lib/ghost** ». Pour ce faire, Docker crée un volume nommé « **ghost-volume** » qui permet d'écrire les données du conteneur en local sur le disque du localhost.

```
version:
         ' 3 '
services:
 ghost:
   image: ghost:1-alpine
   container_name: ghost-blog
   restart: always
   ports:
      -80:2368environment:
     database_client: mysql
     database__connection__host: mysql
     database__connection__user: root
     database__connection__password: P4sSw0rd0!
     database__connection__database: ghost
   volumes:
      - ghost-volume:/var/lib/ghost
```
#### **Remarque**

Les volumes à créer doivent également figurer dans le bloc « **volumes** » en plus d'être spécifié dans la description du service.

# volumes: ghost-volume: mysql-volume:

#### **Méthode**

**Étape 8 :** un dernier argument est utilisé dans notre fichier : « **depends\_on** ». Cet argument établit une dépendance entre les services et un ordre à respecter lors de la création des conteneurs. Dans notre exemple, le service « **base de données** » sera créé en premier avant de créer le service « **blog** ». De la même façon que le premier service est décrit dans le bloc « **services** », le deuxième service « **mysql** » est également décrit mais avec des valeurs et des paramètres différents :

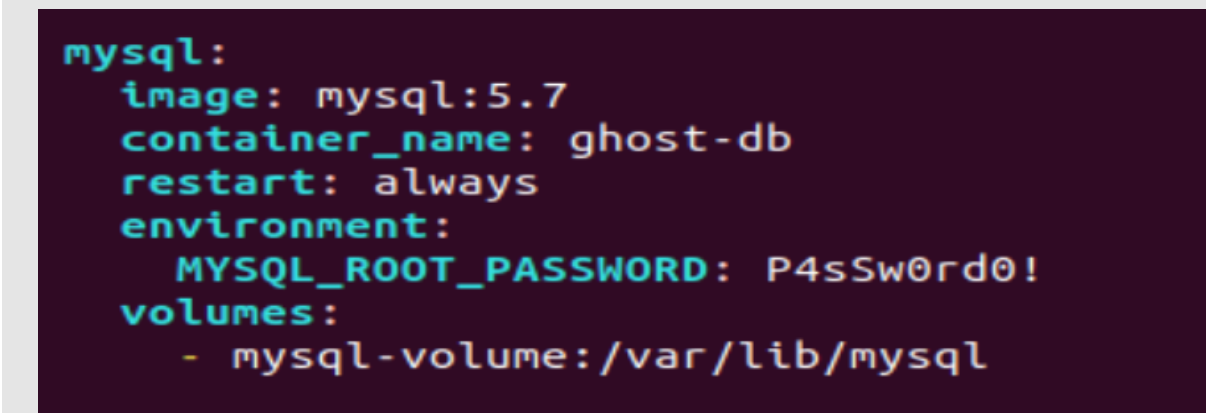

**Étape 9 :** maintenant que le fichier « docker-compose.yml » est prêt, vous allez pouvoir créer votre application. Commencez par créer un répertoire où vous allez mettre le fichier « **docker-compose.yml** » et copiez la version finale du fichier dedans :

```
1 ----------------------------------------------------------------------------------------------
 ----------------------------
2 version: '3'
3 services:
4 ghost:
5 image: ghost:1-alpine
6 container_name: ghost-blog
7 restart: always
8 ports:
9 - 80:236810 environment:
11 database__client: mysql
12 database__connection__host: mysql
13 database__connection__user: root
14 database__connection__password: P4sSw0rd0!
15 database__connection__database: ghost
16 volumes:
17 - ghost-volume:/var/lib/ghost
```
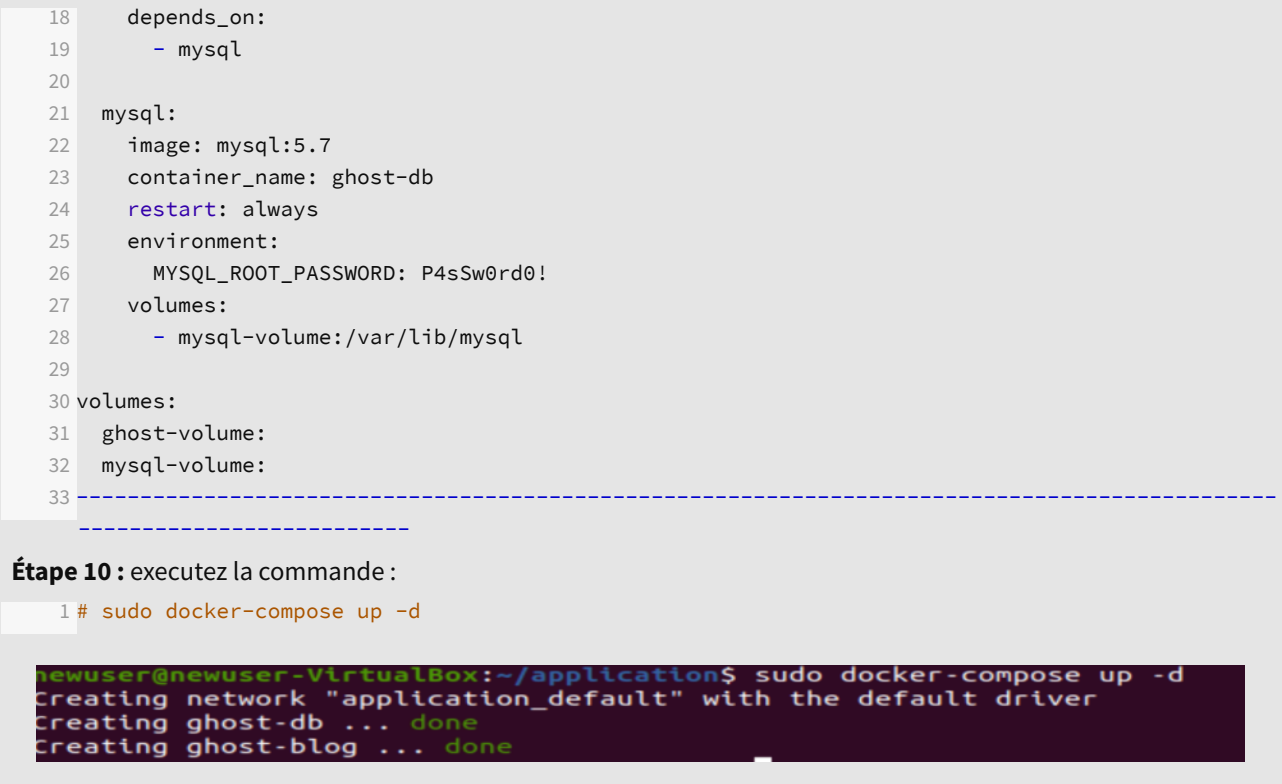

#### **Remarque**

Lors de l'exécution de la commande « **docker-compose up** », vous pouvez visualiser le process Docker pour récupérer les images « **ghost :alpine-1** » et « **mysql** ». Docker commence par vérifier si les images sont présentes en local avant de les télécharger à partir d'un « Registry Docker » sur Internet.

```
ffbb094f4f9e: Pull complete
df186527fc46: Pull complete
fa362a6aa7bd: Pull complete
rasozaoaaroa: Putt complete<br>5af7cb1a200e: Pull complete<br>949da226cc6d: Pull complete<br>bce007079ee9: Pull complete
eab9f076e5a3: Pull complete
c7b24c3f27af: Pull complete
6fc26ff6705a: Pull complete
bec5cdb5e7f7: Pull complete
6c1cb25f7525: Pull complete
Pulling ghost (ghost:1-alpine)<mark>...</mark>
1-alpine: Pulling from library/ghost
aad63a933944: Pull complete
17.09MB/22.54MBnload complete
18316e90c190: Download complete
7aba797547c3: Download complete
ef529ab4d1ec: Download complete
96e7ecd230d9: Download complete<br>59586d3e4b30: Downloading [=========>
9.423MB/51.39MBting
```
**Méthode Analyse des logs Docker Compose**

1 # docker logs « Identifiant du conteneur »

**Étape 1 :** commencez tout d'abord par vérifier l'état des conteneurs avec la commande suivante :

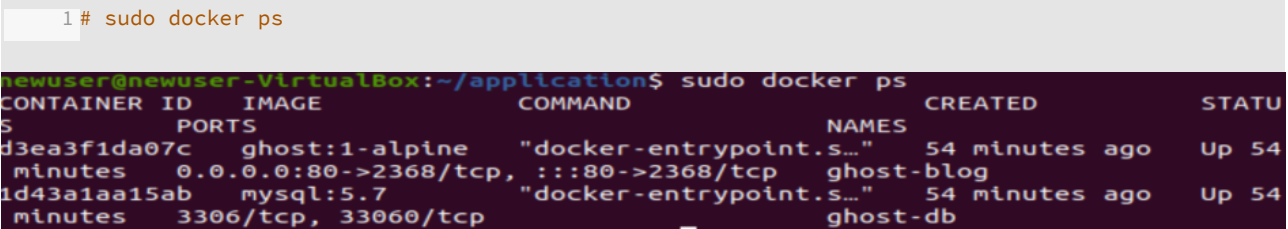

Cette commande permet de visualiser l'état des différents conteneurs créés et fournit d'autres informations telles que le nom du conteneur, l'identifiant du conteneur et les ports utilisés.

**Étape 2 :** pour avoir plus de visibilité sur le fonctionnement du conteneur, vous pouvez consulter les logs docker en utilisant la commande suivante :

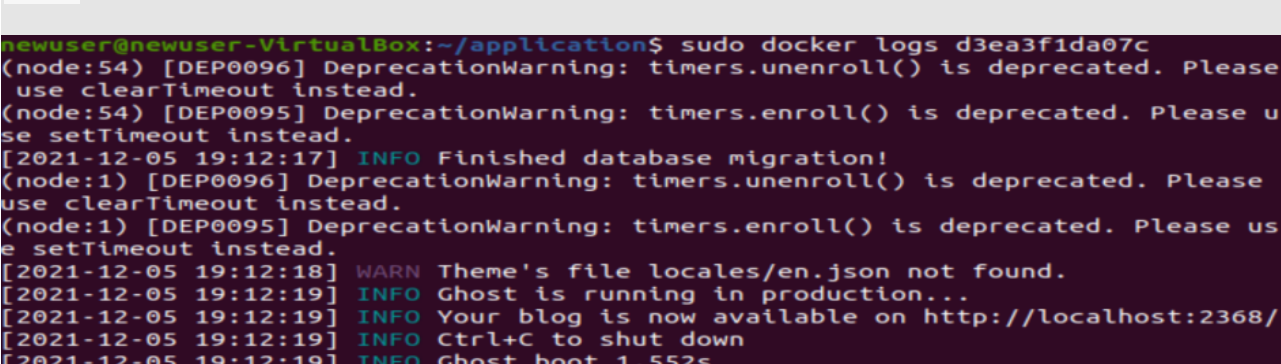

Dans la capture précédente, nous avons vérifié les logs qui correspondent au conteneur « **ghost** ». Les logs confirment la création du service « **ghost** » sans erreurs.

**Étape 3 :** de même, on peut vérifier les logs du deuxième service, la base de données « **MySQL** » :

ication\$ sudo docker logs 1d43a1aa15ab 2021-12-05 19:12:15+00:00 [Note] [Entrypoint]: Entrypoint script for MySQL Serv<br>er 5.7.36-1debian10 started.<br>2021-12-05 19:12:15+00:00 [Note] [Entrypoint]: Switching to dedicated user 'mys ql 2021-12-05 19:12:15+00:00 [Note] [Entrypoint]: Entrypoint script for MySQL Serv 2021-12-05 19:12:15+00:00 [Note] [Entrypoint]: Entrypoint script for MySQL Serv<br>er 5.7.36-1debian10 started.<br>2021-12-05T19:12:16.038981Z 0 [Warning] TIMESTAMP with implicit DEFAULT value i<br>s deprecated. Please use --explic s deprecated: riease dse --explicit\_deradics\_ror\_timestamp server option (see d<br>ocumentation for more details).<br>2021-12-05T19:12:16.045269Z 0 [Note] mysqld (mysqld 5.7.36) starting as process п.

Les logs retracent les différentes étapes de création de la base de données « **MysQL** » : création des tables, chiffrement, etc. Vers la fin des logs, on peut clairement distinguer les messages indiquant le succès de la configuration et la disponibilité de la base de données :

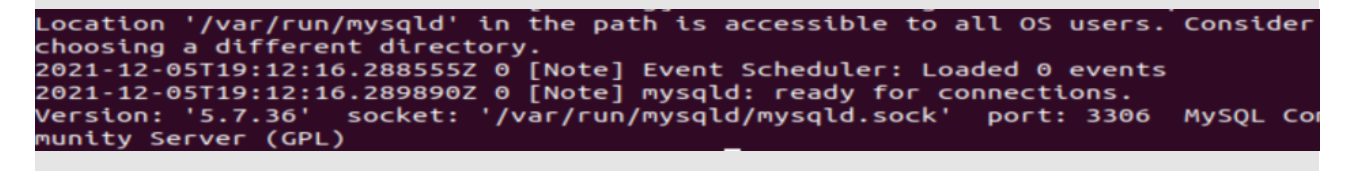

# stud

#### **Méthode Vérification de l'état des services créés**

Une fois l'installation terminée, les services affichent un statut « **UP** ». On peut maintenant les tester et s'assurer qu'ils fonctionnent correctement.

**Étape 1 :** dans un premier temps, connectez-vous à la base de données « **MysQL** » pour vérifier la création de la base de données « **ghost** » et de ses tables. Pour ce faire, connectez-vous au conteneur en exécutant la commande suivante :

1 #sudo docker exec -it ghost-db bash

**Étape 2 :** une fois à l'intérieur du conteneur, connectez-vous à la base de données avec la commande suivante :

1 #mysql -u root -p

Utilisez le mot de passe renseigné dans le fichier « **docker-compose.yml** ».

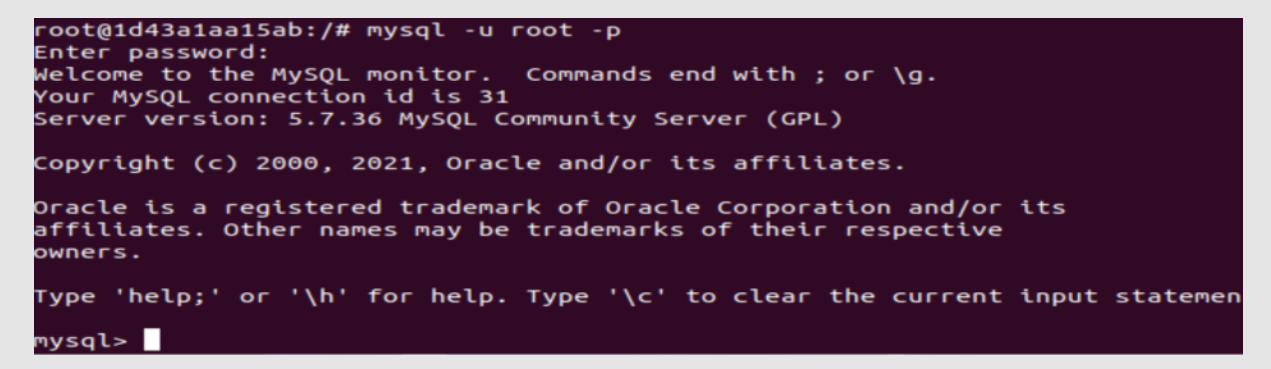

**Étape 3 :** listez ensuite les bases de données disponibles :

1 #SHOW DATABASES ;

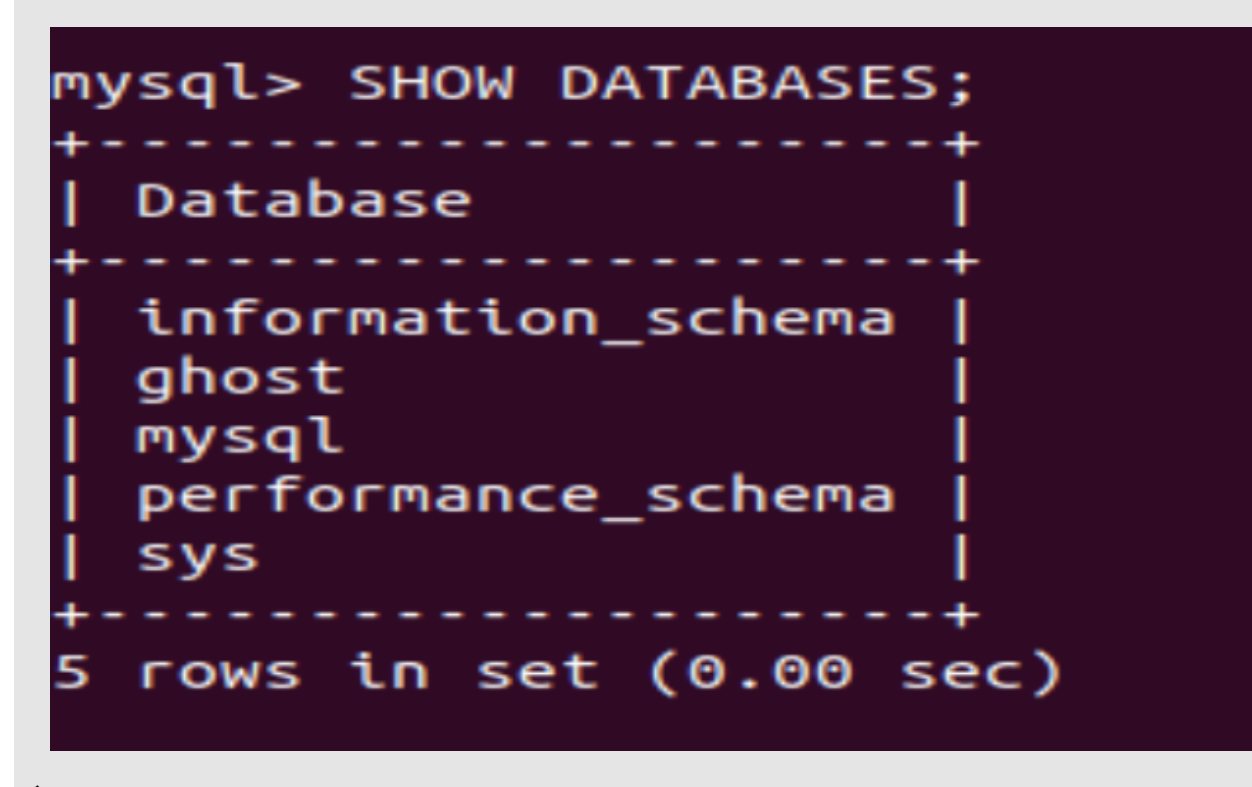

**Étape 4 :** vous devriez voir la base de données « **ghost** » listée. Sélectionnez celle-ci avec la commande : 1 #USE ghost

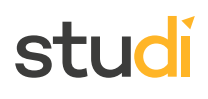

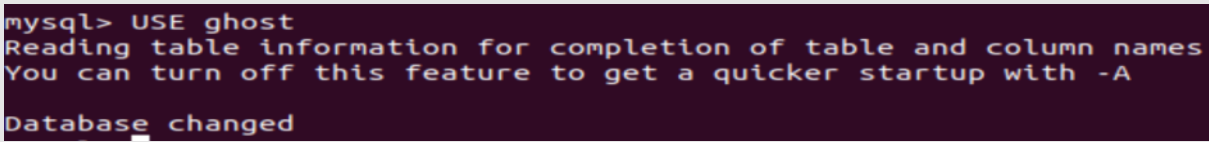

**Étape 5 :** vérifiez l'existence des tables de la base de données utilisées par le service blog « **ghost** » : 1 #SHOW tables ;

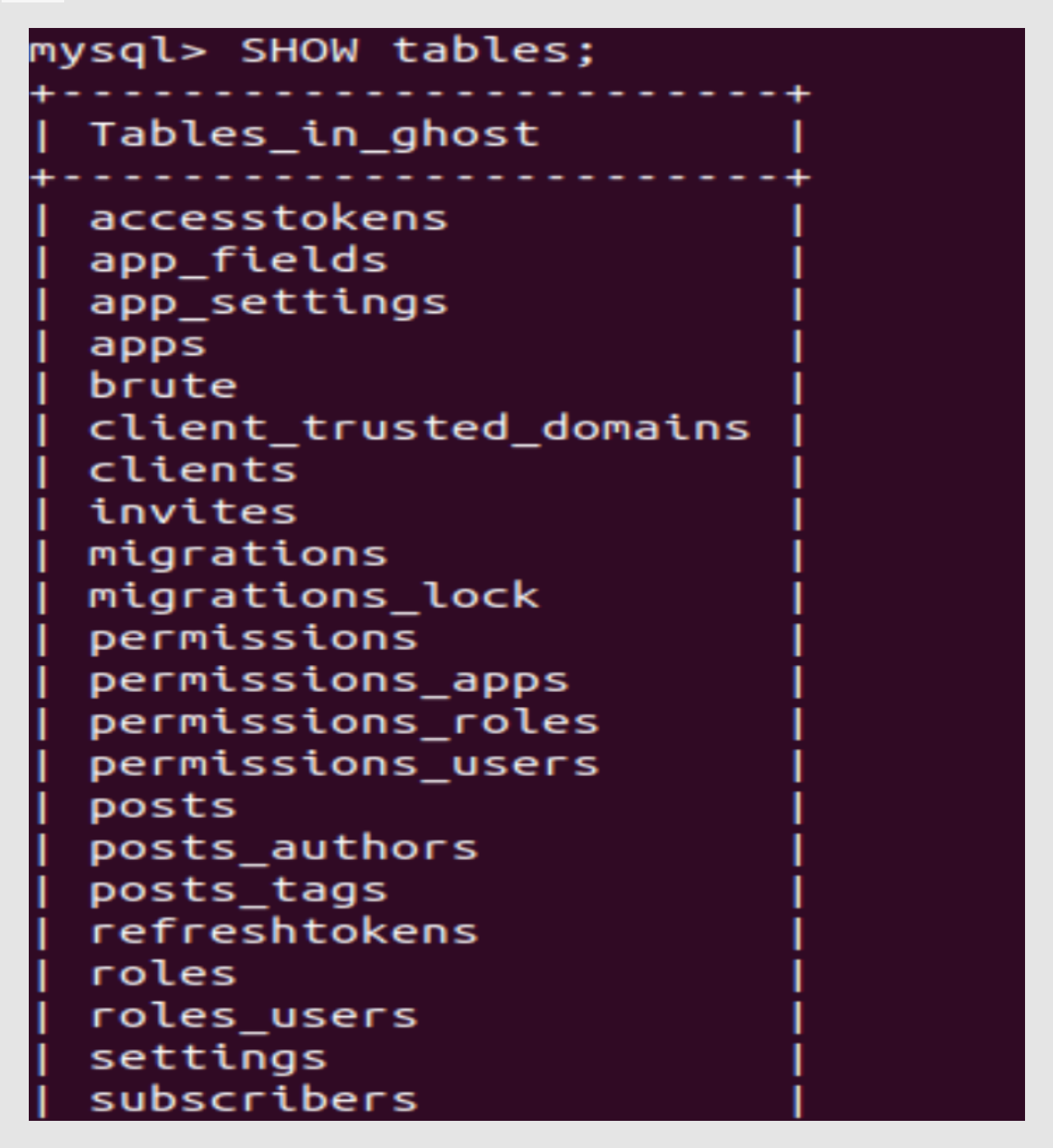

**Étape 6 :** maintenant que votre base de données est prête, vérifiez si votre blog est accessible sur un navigateur web. Ouvrez un navigateur et entrez l'adresse suivante : [http://127.0.0.1](http://127.0.0.1/) $^{\rm l}$ 

<span id="page-14-0"></span>1 <http://127.0.0.1/>

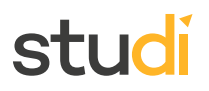

Vous devriez voir la page suivante s'afficher :

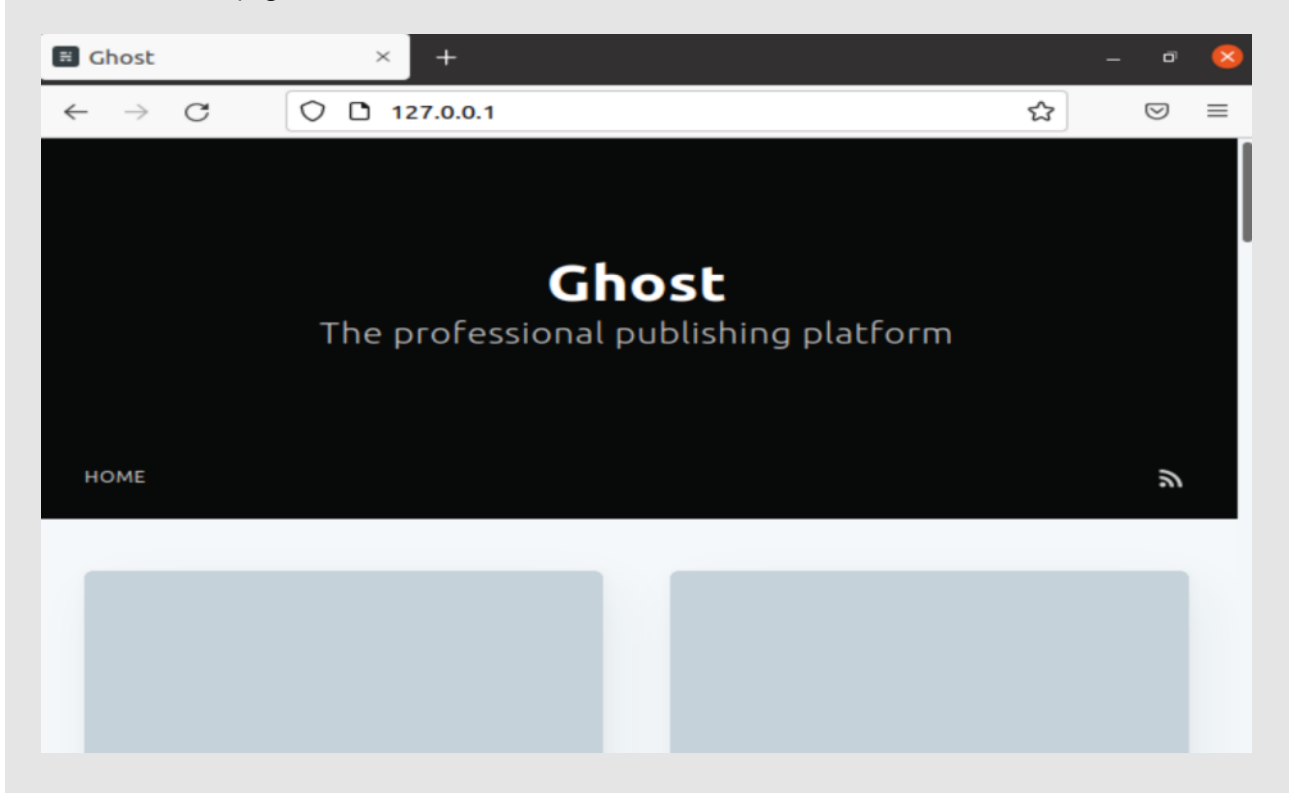

## <span id="page-15-0"></span>**Exercice : Quiz**

[\[solution](#page-21-0) n°2 [p.22](#page-21-0)]

Les questions font référence à un fichier Python « **app.py** », un « **dockerfile** » et le fichier « **docker-compose** ».

#### Fichier « **app.py** » :

```
1 import time
2
3 import redis
4 from flask import Flask
5
6 app = Flask(\_name\_name\_)7 cache = redis.Redis(host='redis', port=6379)
8
9 def get_hit_count():
10 retries = 5
11 while True:
12 try:
13 return cache.incr('hits')
14 except redis.exceptions.ConnectionError as exc:
15 if retries == 0:
16 raise exc
17 retries -= 1
18 time.sleep(0.5)
19
20 @app.route('/')
21 def hello():
22 count = get_hit_count()
23 return 'Bonjour studi! j'ai été incrémenté {} fois.\n'.format(count
```
Tous droits réservés à STUDI - Reproduction interdite 17

#### « **dockerfile** » :

 FROM python:3.7-alpine WORKDIR /code ENV FLASK\_APP=app.py ENV FLASK\_RUN\_HOST=0.0.0.0 RUN apk add --no-cache gcc musl-dev linux-headers COPY requirements.txt requirements.txt RUN pip install -r requirements.txt EXPOSE 5000 9 COPY . . CMD ["flask", "run"]

#### Fichier « **docker-compose** » :

```
1 version: "3.9"
2 services:
3 web:
4 build: .
5 ports:
6 - "8000:5000"7 redis:
8 image: "redis:alpine"
```
#### Question 1

Le fichier « **requirements** » est un fichier qui doit être placé dans le répertoire courant lorsque vous exécutez la commande Docker Compose.

O Vrai

O Faux

Question 2

Dans cette configuration, « **build : .** » signifie « construit l'image si le « **dockerfile** » n'existe pas ».

O Vrai

O Faux

Question 3

Dans cette configuration, l'image « **redis** » est récupérée du « **Docker Hub** ».

O Vrai

O Faux

Question 4

L'application Flask, bien que non spécifiée expressément, va utiliser le port 5000.

O Vrai

Faux

Question 5

stur

Dans l'application Flask, la ligne « **cache = redis.Redis(host='redis', port=6379)** » ne renseigne pas une adresse IP pour l'hôte. C'est une erreur.

- O Vrai
- O Faux

### <span id="page-17-0"></span>**V. Essentiel**

Docker compose est un outil qui permet de définir et de créer des applications composées de plusieurs conteneurs.

Le fichier de configuration **docker-compose.yml** est le fichier indispensable au fonctionnement de docker compose où sont définis l'ensemble des services (conteneurs) en plus d'établir la communication entre les différents conteneurs (exposition de ports).

Docker compose présente l'avantage de pouvoir créer et lancer l'ensemble des services définis dans le fichier de configuration yaml avec une seule commande : **docker-compose up**.

## <span id="page-17-1"></span>**VI. Auto-évaluation**

### <span id="page-17-2"></span>**A. Exercice**

Vous devez concevoir une architecture permettant à un drone de devenir autonome. Vous aurez besoin d'un module pour la détection de la piste et d'un module de *tracking* pour les autres objets. À chaque instant la position du drone est renseignée dans une base de données.

#### **Question 1**

<span id="page-17-4"></span>À quelle architecture pensez-vous ? Quels outils de conteneurisation allez-vous utiliser ?

Vous devez créer un fichier « **docker-compose.yml** » permettant de déployer un environnement composé d'une base de données « **Mysql** » et d'un serveur « **Apache PHP** ».

#### **Question 2**

<span id="page-17-5"></span>Rédigez le fichier correspondant, en prenant en considération les points suivants :

- Utilisez l'image « **mysql :5.7** » pour créer le conteneur « **db** ».
- Utilisez l'image « **php :7.0-apache** » pour créer le conteneur « **webapp** ».
- Assurez-vous que les services redémarrent automatiquement en cas de problème.
- Persistez le contenu des répertoires « **/var/lib/mysql** » du conteneur « **db** ».
- Persistez le contenu des répertoires « **/var/www/html** » et « **/var/log/apache2** » du conteneur « **webapp** ».

#### <span id="page-17-3"></span>**B. Test**

#### **Exercice 1 : Quiz**

<span id="page-17-6"></span>Vous trouvez ce fichier. Il est sauvegardé sous le nom de « **unknown.dat** ».

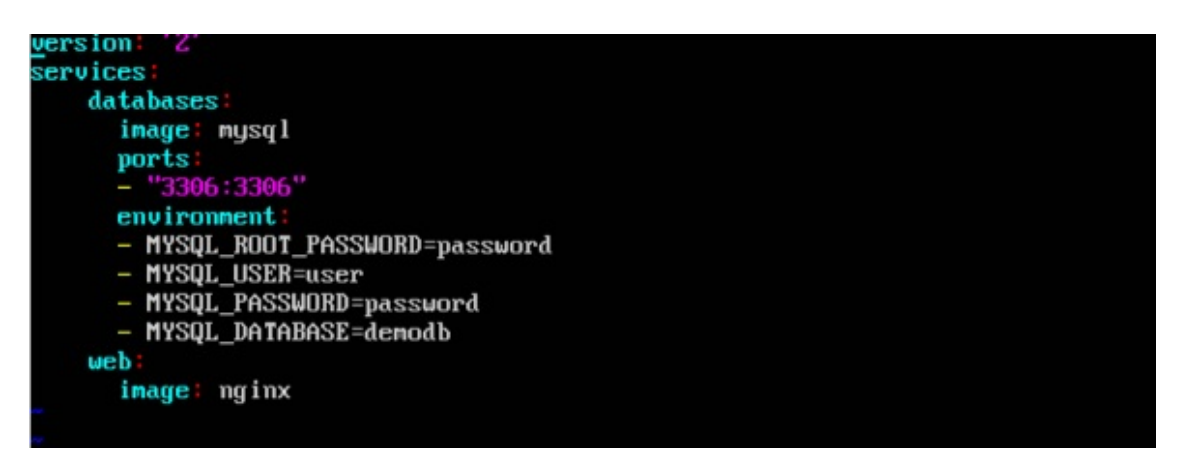

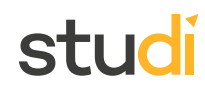

[\[solution](#page-22-1) n°4 [p.23](#page-22-1)]

[\[solution](#page-23-0) n°5 [p.24](#page-23-0)]

[\[solution](#page-22-0) n°3 [p.23](#page-22-0)]

studi

### Question 1

Ce fichier est un « **dockerfile** ».

- O Vrai
- O Faux

### Question 2

Ce fichier respecte le format « **yaml** ».

- O Vrai
- O Faux

### Question 3

Ce fichier Docker Compose comporte deux services.

- O Vrai
- O Faux

Question 4

Le port pour le service web est associé à celui de l'hôte : c'est le port 3306.

- O Vrai
- O Faux

### Question 5

Les variables d'environnement sont définies dans le « **dockerfile** ».

- O Vrai
- O Faux

# <span id="page-18-0"></span>**Solutions des exercices**

#### **Exercice [p.](#page-4-0) 5 Solution n°1**

#### <span id="page-20-0"></span>**Question 1**

Quel argument est utilisé dans le fichier de configuration « **docker-compose** » pour configurer les ports du conteneur et les associer à un port du localhost pour qu'ils puissent communiquer les deux ?

O Host:

O remap:

ports :

redirect **:**

Les ports permettent de faire communiquer les containers entre eux et avec l'hôte (c'est-à-dire votre ordinateur).

#### **Question 2**

Dans quel format doit être écrit le fichier de configuration « **docker-compose** » ?

O html

- O Json
- O Yaml
- O xml

Le fichier « **docker-compose** » doit être écrit au format yaml, à la différence du « **dockerfile** » qui est un simple fichier texte.

#### **Question 3**

Quelle commande permet de lister tous les process créés par Docker Compose ?

docker-compose ps

O docker-compose env list --ps

- **O** docker ps
- **O** docker swarm service ps

De la même façon que vous pouvez écrire « **docker ps** », dans ce cas vous utiliserez « **docker compose ps** ».

#### **Question 4**

Docker Compose peut faire appel à des « **dockerfile** » pour créer les services.

**O** Vrai

O Faux

Dans Docker Compose, vous pouvez installer des services via leur « **dockerfile** » et / ou via l'image déjà présente dans le registre des images Docker.

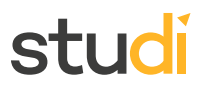

#### **Question 5**

Lorsque vous partagez un projet Docker Compose, vous partagez les « **dockerfile** », le code Python si tel est le cas, et le fichier « **docker-compose.txt** ».

O Vrai

**<sup>O</sup>** Faux

Dans un projet Docker Compose, vous partagez les fichiers de votre application, les « **dockerfile** » s'ils existent et le fichier « **docker-compose.yaml** ». Ce n'est pas un fichier de type txt.

#### **Exercice p. [16](#page-15-0) Solution n°2**

#### <span id="page-21-0"></span>**Question 1**

Le fichier « **requirements** » est un fichier qui doit être placé dans le répertoire courant lorsque vous exécutez la commande Docker Compose.

**O** Vrai

Faux

Le « **dockerfile** » en réalise une copie, du répertoire courant vers le container.

#### **Question 2**

Dans cette configuration, « **build : .** » signifie « construit l'image si le « **dockerfile** » n'existe pas ».

O Vrai

**O** Faux

L'image docker construit l'image en utilisant le répertoire courant où se trouve le « **dockerfile** ».

#### **Question 3**

Dans cette configuration, l'image « **redis** » est récupérée du « **Docker Hub** ».

**O** Vrai

Faux

L'image « **redis** » est dépourvue de « **dockerfile** » dans ce cas, c'est d'ailleurs pourquoi on voit le mot-clé « **images** ». L'image est téléchargée depuis le registre Docker.

#### **Question 4**

L'application Flask, bien que non spécifiée expressément, va utiliser le port 5000.

**O** Vrai

Faux

Le mot clé « **EXPOSE** » signifie que le port 5000 sera exposé. De plus, l'application Flask tourne souvent sur ce port par défaut. D'après le fichier « **docker-compose** », on observe un mapping de port : « **hôte (8000) container (5000)** ».

#### **Question 5**

Dans l'application Flask, la ligne « **cache = redis.Redis(host='redis', port=6379)** » ne renseigne pas une adresse IP pour l'hôte. C'est une erreur.

O Vrai

**O** Faux

Dans Docker Compose, les services sont nommés. Il se crée un réseau interne à Docker Compose où chacun des services a un identifiant. Dans ce cas, le service « **redis** » est appelé « **: ʻredis' !** ».

#### **p. [18](#page-17-4) Solution n°3**

<span id="page-22-0"></span>Pour gagner en compartimentation, il est conseillé d'utiliser des micro-services. Vous pourrez avoir un microservice pour détecter la piste, un micro-service pour détecter les objets, et un autre micro-service pour héberger la base de données.

Vous pourriez écrire trois « **dockerfile** » et créer trois images. Vous pourriez ensuite créer un réseau et lancer chacun des containeurs de façon à ce qu'ils soient sur ce réseau. Le code maître pourra alors interagir avec ces services.

Vous pouvez opter aussi pour une solution beaucoup plus flexible et maintenable : l'usage de « **docker-compose** ». Automatiquement, les services pourront communiquer entre eux grâce à leur nom de service. Vous pourrez augmenter un ou plusieurs services de manière beaucoup plus simple.

#### **p. [18](#page-17-5) Solution n°4**

```
1 version: '3.3'
 2 services:
 3 db:
 4 image: mysql:5.7
 5 volumes:
 6 - db_data:/var/lib/mysql
 7 restart: always
 8 environment:
 9 MYSQL_ROOT_PASSWORD: R00tP4ssw0rd
10 MYSQL_DATABASE: app_name
11 MYSQL_USER: db_user
12 MYSQL_PASSWORD: 4pp_n4meP4sswrd0!
13 webapp:
14 image: php:7.0-apache
15 volumes:
16 - app_data:/var/www/html
17 - app_logs:/var/logs/apache2
18 restart: always
19 links:
20 - db:newdb
21 volumes:
22 db_data:
23 app_data:
24 app_logs:
```
Dans le fichier « **yaml** » de la solution, l'argument « **Link** » a été utilisé. Cet argument permet de créer un alias « **newdb** » que le service « **webapp** » utilise pour communiquer avec le service « **db** ». L'emploi de links n'est pas nécessaire parce que « **webapp** » utilise l'alias par défaut « **db** » pour communiquer.

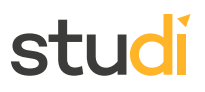

#### **Exercice p. [18](#page-17-6) Solution n°5**

#### <span id="page-23-0"></span>**Question 1**

Ce fichier est un « **dockerfile** ».

- O Vrai
- **O** Faux

Le fichier « **dockerfile** » est un fichier texte dépourvu de formatage. Le fichier ci-dessus est un fichier « **yaml** » : c'est un fichier de type « **docker-compose** ».

#### **Question 2**

Ce fichier respecte le format « **yaml** ».

**O** Vrai

O Faux

La structure « **yaml** » et son indentation sont caractéristiques.

#### **Question 3**

Ce fichier Docker Compose comporte deux services.

**O** Vrai

O Faux

Les deux services sont « **database** » et « **web** ».

#### **Question 4**

Le port pour le service web est associé à celui de l'hôte : c'est le port 3306.

O Vrai

**O** Faux

Attention, il s'agit du service « **database** ». Le port 3306 est associé au port 3306 de la machine hôte.

#### **Question 5**

Les variables d'environnement sont définies dans le « **dockerfile** ».

O Vrai

**<sup>O</sup>** Faux

Le fichier n'est pas un « **dockerfile** ». Par ailleurs, les variables d'environnement sont utilisées par les containeurs et non par les images.